## **Printing using NMIFI (Student instructions)**

It is possible to print using a laptop if you are connected to the NMIFI network;

Start out from the NMI[T home page](http://www.nmit.ac.nz/) and head to the student portal from there.

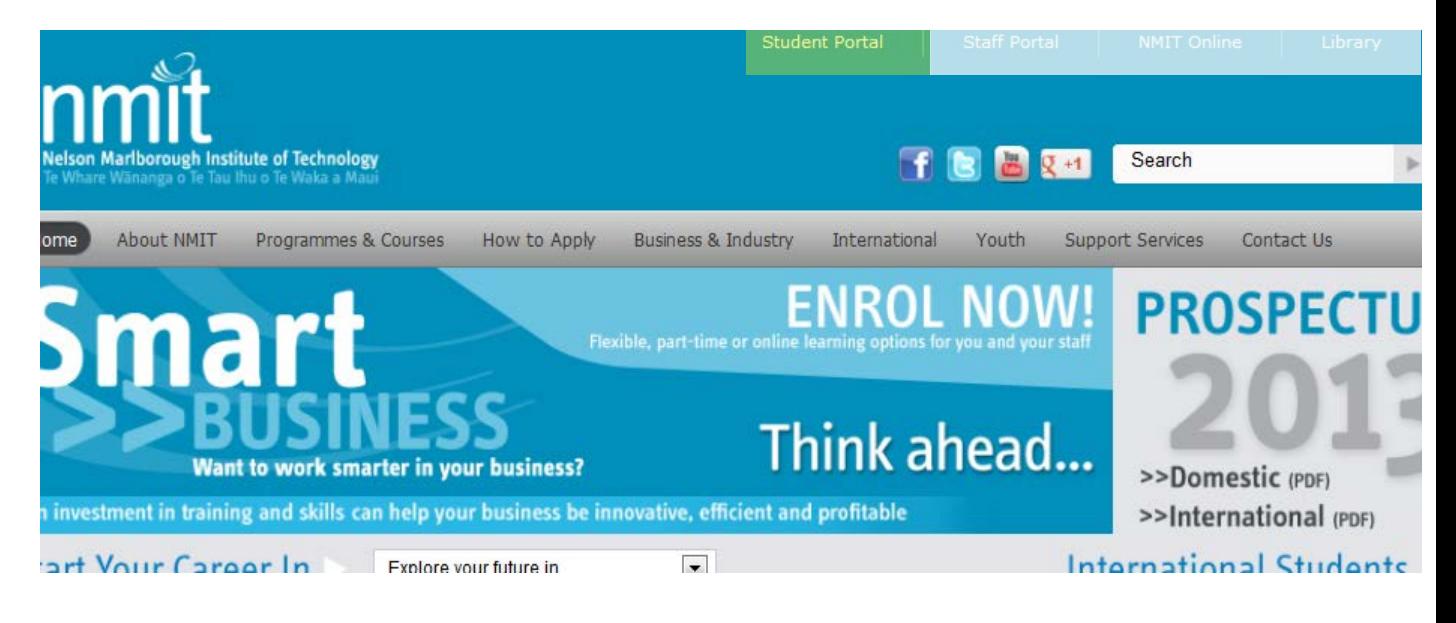

Once you are on the student portal, go to the service icons found here:

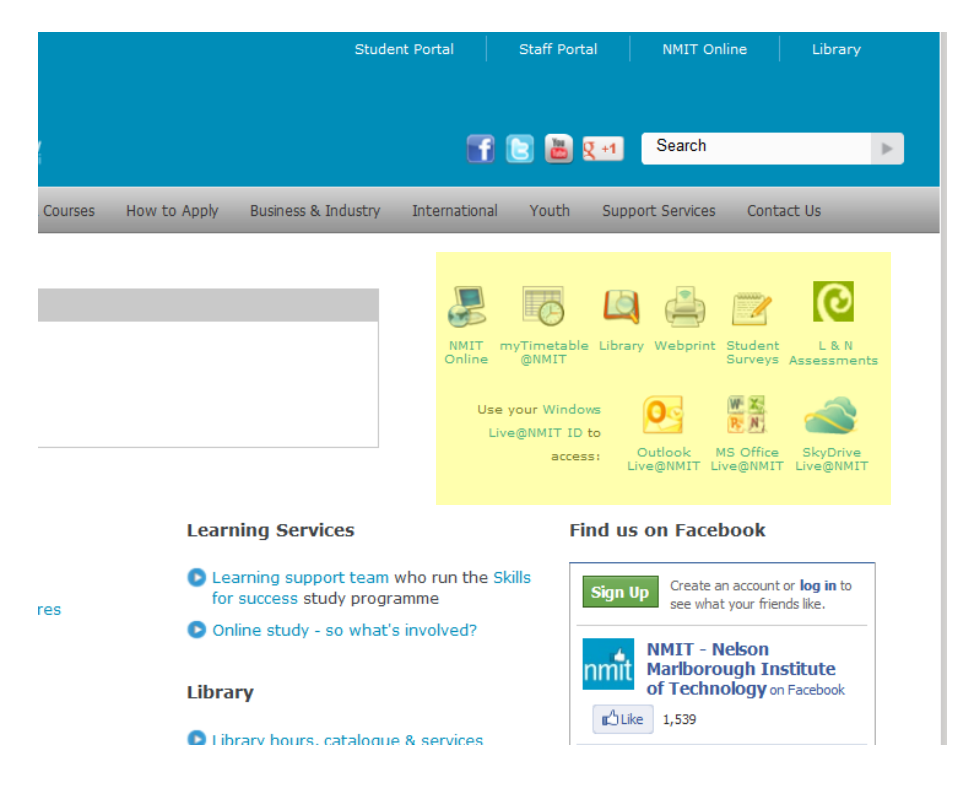

Then click on the webprint icon:

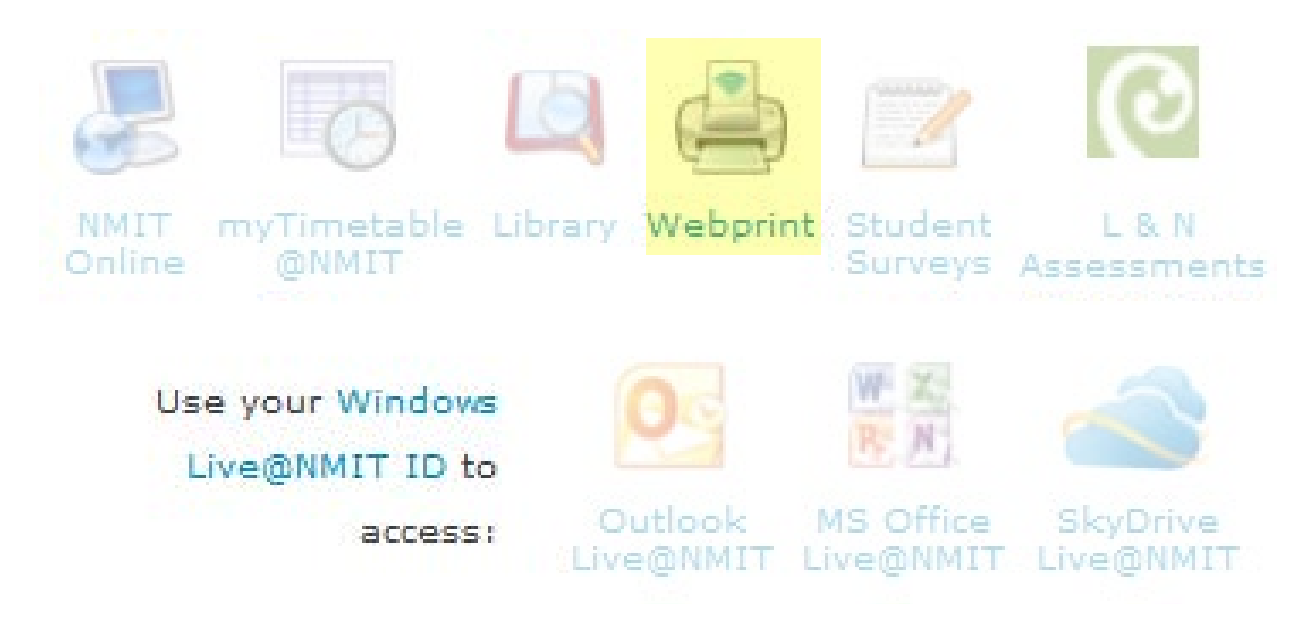

And use your NMIT Network login to print:

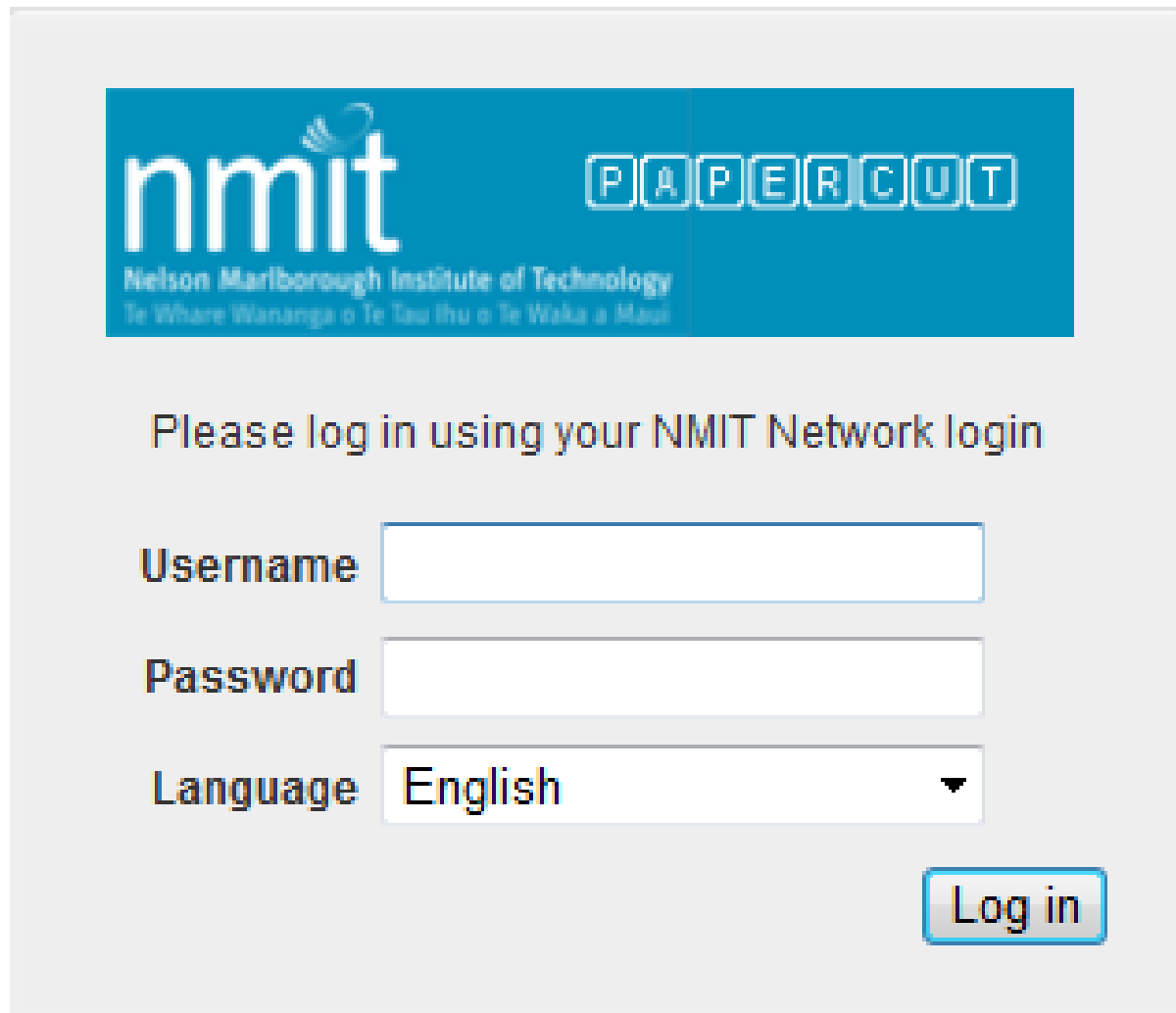

Once you have logged in go to "submit a job" to start printing:

## **Web Print**

Web Print is a service to enable printing for laptop, wireless and unauthenticated users without the need to install print drivers. To upload a document for printing, click Submit a Job below.

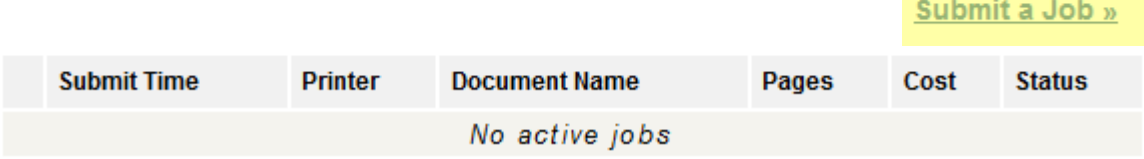

## Finally, follow the on screen instructions to begin printing!

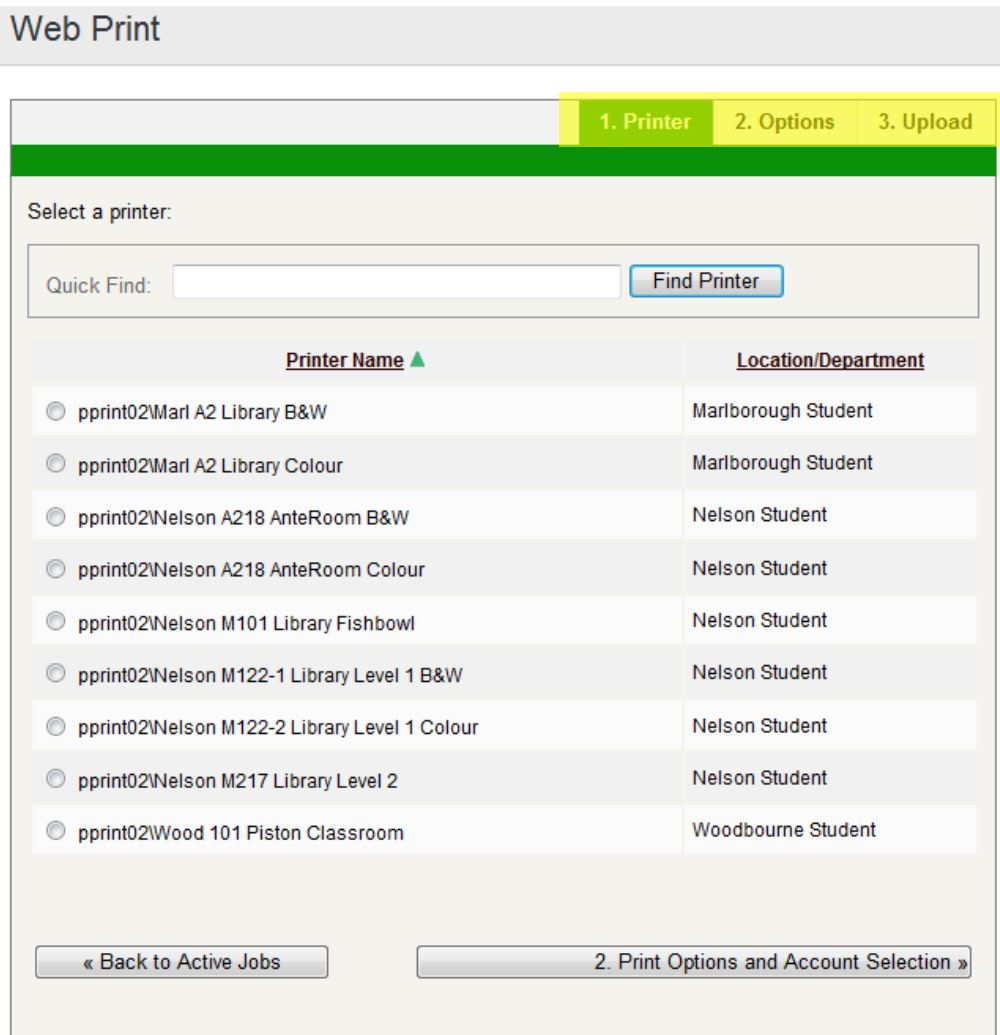